## Set Up Logic Based on Geodata

Did you know that you can set up logic in your survey or on filters based on the Geodata recorded for each response? Here's how:

Wherever the logic builder is available, e.g. on the Logic tab for questions or pages, on the filter tab for reports and exports, etc. in the first dropdown menu scroll to the Geo Tracking Data and select the field you wish to use in your logic condition.

Check out our Geodata Explained Tutorial to learn more!

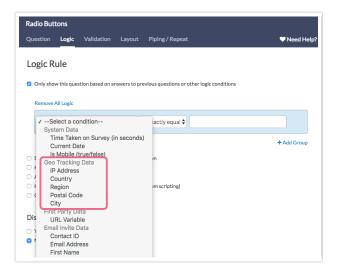

Related Articles